# Billed-præsentation

8. april 2013

## Video-fil **Video-redigerings-program**

**Gratis** 

Windows Movie Maker Kan bruges, men tager lang tid. Windows Live Movie Maker Mere besværligt end Windows Movie Maker.

Betalingsprogrammer med prøvetid Pinnacle VideoSpin Magix Video Easy Ulead VideoStudio Udmærket. Men virker ikke i EW. CyberLink PowerDirector

# **Slideshow-program**

Gratis Photo Story 3 for Windows Billedkvaliteten er for lav. Dur ikke.<br>AnvSoft Photo Slideshow Maker Free Kan kun gemme som flash-fil og br

AnvSoft Photo Slideshow Maker Free Kan kun gemme som flash-fil og brænde til CD.<br>Free Slideshow Maker Så lille og simpelt at det er ubrugeligt. Så lille og simpelt at det er ubrugeligt.

Betalingsprogrammer med prøvetid Magix Slideshow Maker 2 Godt og overskueligt.<br>ProShow Gold Godt med mange mul

Godt med mange muligheder Ashampoo Slideshow Studio Godt med mange muligheder. Afspilning kan køre på bærbar, men hakker. Kan ikke køre på stationær.

Slides-fil

Microsoft PowerPoint Er nogenlunde nemt at lave, og kan køre i EW OpenOffice Impress Er nogenlunde nemt at lave, og kan køre i PP, men ikke i EW

Foto-visning IrfanView XnView

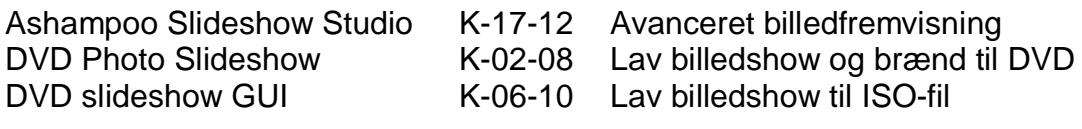

## **OpenOffice 3.2 Impress**

Lav slideshow med baggrundsmusik ud fra en powerpoint (.PPT eller .PPTX-fil) med billeder.

Højreklik på powerpointen > Åben med > OpenOffice.org Impress.

Hvis der er et højtalerikon på første slide (skiftes der ikke automatisk til slide nr. 2), så klik på det (der skulle gerne komme grønne firkanter omkring) > tryk på tasten DEL.

Indstil overgang mellem billederne.

I højre sides opgavemenu klikkes i bunden på Diasovergang.

For blød overgang mellem billederne > i rullemenuen "Anvend på valgte dias" rulles ca. halvvejs ned og vælg "Ton over i sort".

Under "Modificer overgang" vælges overgangshastighed.

Under Diasovergang vælges i boksen ved "Automatisk efter" hvor lang tid hvert billede skal vises. Den tid overgangen varer, tages fra billederne – den lægges ikke ind mellem bilederne. Med andre ord, så bliver slidshowets totale afspilningstid ikke længere når der vælges en overgang.

For at tilføje overgangseffekten mellem alle billeder > klik på knappen "Anvend på alle dias".

Ønskes billedvisningstiden ændret på enkelte billeder klikkes i diasrækken til venstre på billedet > indstil tiden i feltet "Automatisk efter". Der skal ikke godkendes efter denne handling.

#### Tilføj baggrundsmusik.

Dias 1 skal være markeret / aktiv. Under "Modificer overgang" åbnes rullemenuen Lyd > vælg "Anden lyd" (lyde / musik som du tidligere har anvendt, placerer sig i bunden af rullemenuen) > find frem til den musikfil du vil bruge (skal være i formatet .WAV hvis slideshowet skal afspilles i programmet PowerPoint. OpenOffice kan afvikle med .MP3 som giver en meget mindre slideshow-fil) > klik Åben.

Afprøv slideshowet ved at trykke på tasten F5. Stop afprøvning ved at trykke på tasten ESC.

#### Gem slideshow.

Menulinjen Filer > Gem som… > tilføj noget til filnavnet, så den originale powerpoint-fil ikke overskrives > tjek at filtypen er sat til "Microsoft PowerPoint 97/2000/XP (.ppt)" hvis slideshowet skal afvikles i programmet PowerPoint > klik på knappen Gem > der dukker muligvis en advarsel op hvor der vælges "Behold nuværende format".

#### Bemærk:

Afvikling i EasyWorship er ikke mulig, men kører fint i PowerPoint 2010. PowerPoint 2010 kan ikke afvikle et slideshow med lyd i .MP3. Det skal være .WAV. Hvis der gemmes i OpenOffice formatet .ODP kan slideshowet kun afspilles på den computer det er lavet på. Musikstykket gemmes ikke i .ODP-filen, kun et link. Derfor må musik-filen ikke hverken omdøbes eller flyttes. Slideshow-filen .ODP må godt omdøbes, men ikke flyttes. Hvis slideshowet skal afvikles på en anden computer, skal der ved gemning vælges "Microsoft PowerPoint 97/2000/XP (.ppt)".

Det er dog muligt at flyttet og afspille et slideshow gemt i Impress-format på en anden computer med Impress. Før slideshowet laves, oprettes en ny mappe hvor musik-filen lægges i. Når slideshowet er oprettet gemmes det i samme mappe som musik-filen. Denne mappe med både slideshow-filen i formatet .ODP og musik-filen, kan flyttes til en anden computer med OpenOffice Impress og afspilles. Det virker også med musik i .MP3.

#### **Microsoft PowerPoint 2000 engelsk**

Lav slideshow med baggrundsmusik ud fra en powerpoint med billeder. Hvis der er et højtalerikon på første slide, så klik på det (der skulle gerne komme hvide firkanter omkring) > tryk på tasten DEL.

Indstil overgang mellem billederne.

Menulinjen Slide Show > vælg Slide Transition… > For blød overgang mellem billederne > i rullemenuen Effect rulles ca. halvvejs ned og vælg "Fade Through Black". Vælg lige under overgangshastigheden Slow.

Under Advance vælges i boksen "Automatically after" hvor lang tid hvert billede skal vises (den tid overgangen varer, tages fra billederne – den lægges ikke ind mellem bilederne. Med andre ord, så bliver slidshowets totale afspilningstid ikke længere når der vælges en overgang). For at tilføje overgangseffekten mellem alle bileder > klik på knappen "Apply to All".

Ønskes billedvisningstiden ændret på enkelte billeder vælges nederst til venstre ikonet "Slide Sorter View" > højreklik på billedet > vælg "Slide Transition…" > indstil tiden > klik på knappen Apply.

Tilføj baggrundsmusik.

Dias 1 skal være markeret / aktiv. Menulinjen Slide Show > vælg Slide Transition… > åben rullemenuen Sound og rul ned til bunden > vælg "Other Sound…" > find frem til den musikfil du vil bruge (skal være i formatet WAV) > klik OK. Musikken starter > klik på knappen Apply.

Afprøv slideshowet ved at trykke på tasten F5. Stop afprøvning ved at trykke på tasten ESC.

Afslut uden sort skærm

Menulinjen Tools > vælg Options… > fanebladet View > fjern markering ved "End with black slide" > OK

Gem slideshow.

Menulinjen File > Save As… > tilføj noget til filnavnet, så den originale powerpoint-fil ikke overskrives > tjek at filtypen er sat til "Presentation (\*.ppt) > klik på knappen Gem.

Bemærk: Afvikling i EasyWorship og OpenOffice er ikke mulig. Virker i PowerPoint 2007.

## **Microsoft PowerPoint 2007**

Vælg sekundær skærm Fanebladet Diasshow > punktet Vis præsentation på:

Diasshow autoskift og lyd Fanebladet Animationer > sæt mærke ved punktet "Automatisk efter:" og indstil tiden. Fanebladet Animationer > punktet Overgangslyd: Fanebladet Animationer > punktet Overgangshastighed: Vælg overgangsmetode ved at klikke på en af overgangsikonerne. Flere overgangseffekter findes ved at klikke på den nederste af de 3 knapper til højre for overgangsikonerne. Klik på knappen "Anvend på alle".

Diasshows lavet i:<br>OpenOffice 3.2 med MP3 lyd Billed kører men uden lyd i PP 2007 OpenOffice 3,2 med WAV lyd Virker i PP 2007 Der kommer en advarsel ved åbning. PowerPoint 2000 med WAV lyd Virker i PP 2007 PowerPoint 2007 med WAV lyd Lavet på projektor-PCen og virker i PP 2007

#### **Microsoft PowerPoint 2010**

En præsentation oprettet i v2007 og 2010 kan gemmes i et ældre format, ved at vælge fanebladet Filer yderst til venstre > Gem som… > vælg "PowerPoint 97-2000 Presentation (\*.PPT)".

Kan ikke afspille .MP3-lyd i en præsentation. Med .WAV-lyd virker det fint.

# **PowerPoint i .PPTX-format**

Slide-filen til prædikenen skal konverteres i Arena Centret til en PPT-fil. Eller du kan gøre det hjemmefra ved at åbne den i OpenOffice Impress og gemme den som: Microsoft PowerPoint 97/2000/XP (.ppt). Du får muligvis så en advarsel, hvor du vælger: Behold nuværende format (som jo er powerpoint). Baggrunden er så muligvis hvid på slidene. Baggrunden ændres til sort i menulinjen Formater > Side... > fanebladet Baggrund > rullemenuen Fyld vælges Farve > vælg Sort > OK > i boksen som dukker op vælges: Ja, for alle sider. > gem præsentationen igen.

## **Slideshow med musik**

Programmet Photo Story er ikke avanceret nok, billedkvaliteten er for lav, så det dur ikke.

Jeg har lavet 4 flotte slideshows.

i OpenOffice med mp3-lyd gemt som PowerPoint. i EW kører billeder, men uden lyd. i OpenOffice med wav-lyd gemt som PowerPoint. i EW kører billeder, men uden lyd. i PowerPoint med wav-lyd gemt som PowerPoint. i EW kører begge dele fint. I Ulead Video Studio, et rigtigt videoredigeringsprogram. i EW meldes fejl og lukker.

For at afspille lyd i EasyWorship, skal det være i .WAV-format. Til konvertering kan bruges programmet FormatFactory som findes på dansk.

Prøv at sætte slideshowet op i OpenOffice uden musik så tiden passer med musikstykket. Så tilsætter vi musikken i Arena Centret med PowerPoint.

#### **Slideshow**

Den nemme afvikling, men svære forberedelse, er at lave en video-fil med både billeder og musik. Så kører det af sig selv.

Jeg synes det kunne være spændene at lære at lave blød overgang mellem billederne. Jeg forsøgte først med Movie Maker, men den ville gå ned. Så nu leger jeg lidt med et rigtigt videoredigeringsprogram.

Det kan lade sig gøre med OpenOffice at: åbne en PowerPoint gemme den som OpenOffice indstille autoskift, billedvisningstid, sort slideovergang og tilføje et musikstykke som starter med første billede og fortsætter. gemme som PowerPoint

og det virker perfekt ved afspilning i OpenOffice, MEN ved afspilning i PowerPoint og EasyWorship er der ingen lyd.

Slideshowet kan laves i den gamle Windows Movie Maker, men det er besværligt.

## **Billeder ud af en PowerPoint præsentation**

Du kan hive billederne ud af powerpointen når du åbner den i OpenOffice. Højreklik på et slide > vælg Kopier Åben fotoprogrammet IrfanView > hold tasten CTRL og tryk på tasten V (så indsættes billedet) Gem billedet med Filer > Gem som... > jpg i kvalitet 90 (90 er tættest på originalen, 80 bliver mindre og 100 bliver større)

#### **IrfanView**

Har du ikke det helt uundværlige gratis program Irfan Veiw, så hent det her: http://www.irfanview.com/ http://programmer.downloadcentral.dk/?IrfanView/Billedfremvisere/Multimedie/263 http://www.verdensnavle.dk/irfan.html

## **Video**

Jeg tænker lidt om man kunne klippe lidt ud af videoen, så den kun varer den halve tid, og så afspille det. Mødelederen skal selvfølgelig forelægges ideen og sige god for den. Det vil tage lidt tid af lave, men det kunne være spændende at prøve.

Musikken skal skilles fra inden klipning, og så lægges på igen.

Ulead Video Studio kan gøre det.